## **Windows XP**의 새로운 기능 **:** 원격 데스크탑**(Remote Desktop)**

안녕하세요? 주원아빱니다.

오늘은 Windows XP(Whistler 이하 XP)의 새로운 기능을 살펴 보도록 하겠습니다. Windows 2000에서는 Terminal Service(이하 TS)라는 원격 제어 서비스를 제공합니다. 참고로 TS에는 두가지 모드가 있는데 "관 리" 모드와 "애플리케이션" 모드가 있지요. 관리모드는 원격에서 그래픽 텔넷과 같은 기능을 제공하여 관리 자들이 시스템을 유지보수 할 수 있게 해줍니다. 애플리케이션 모드는 여러명이 동시에 TS 서버 상의 애플 리케이션을 사용할 수 있게 해주는 것이지요.

XP에서는 TS 이외에도 원격데스크탑(Remote Desktop 이하 RD), 원격도우미(Remote Assistance) 라는 새 로운 기능이 포함되어 있습니다.

## 원격 데스크탑의 기능

TS의 원격 관리 모드만을 쏘옥~ 빼내어 기능을 확장한 것이 바로 RD입니다. 따라서 RD의 목적은 서버 관 리를 목적으로 설계되었죠. RD의 기능들은 다음과 같습니다.

- ㆍ 라이선스가 필요없다 : TS를 운영하기 위해서는 라이선스를 구매해야 했습니다. 물론 TS의 원격관리모 드도 동시에 2개까지의 연결을 무료로 제공합니다. 그리고, RD를 운영하기 위해서는 아무런 라이선스를 구매하지 않아도 됩니다.
- ㆍ Audio 기능의 지원.
- ㆍ 단일 애플리케이션 액세스 : 오직 한 개의 연결만을 허용합니다.
- ㆍ 향상된 그래픽 해상도 : Windows 2000의 TS에서는 1024x768/256을 지원했지만, RD에서는 Truecolor까 지 지원합니다.

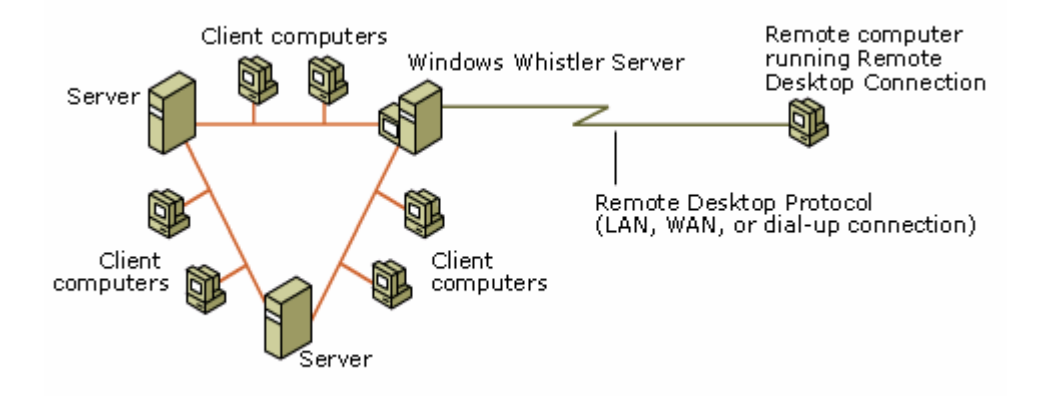

이 그림은 XP 도움말에서 발취한 것으로 자세히 살펴 보면 RD가 어떤 경우에 사용되는지 알 수 있습니다. 현재 원격 데스크탑을 실행하는 클라이언트는 맨 오른쪽에 있고 회사나 조직의 네트워크 간에는 인터넷, 전화접속 등으로 연결할 수 있다는 의미이죠.

- a. RD 의 요구사항 : 먼저 RD를 구현하기 위해서는 컴퓨터가 XP 이상이어야 합니다. 자신의 컴퓨터는 TS와 마찬가지로 Windows 98 이상의 클라이언트이면 됩니다. XP 홈버전은 없는 관계로 알 수 없지만 Pro 버전부터는 확실하게 지원됩니다. 설치 방법은 두가지가 있습니다. 하나는 MMC 콘솔을 이용하는 것이고, 다른 하나는 명령 프롬프트에서 직접 입력하는 것입니다. 관리자가 은밀하게 실행하거나, 여러 군데를 한번에 관리하고자 한다면 명령 프롬프트에서 입력하는 명령어를 통합하여 배치파일로 한번에 실행시킬 수 있습니다.
- b. MMC 콘솔을 사용하여 원격 세션 연결하기 : 시작 -> 프로그램 -> 관리도구 -> 원격데스크탑을 실행합니 다. 실행하면 다음과 같은 화면을 볼 수 있습니다.

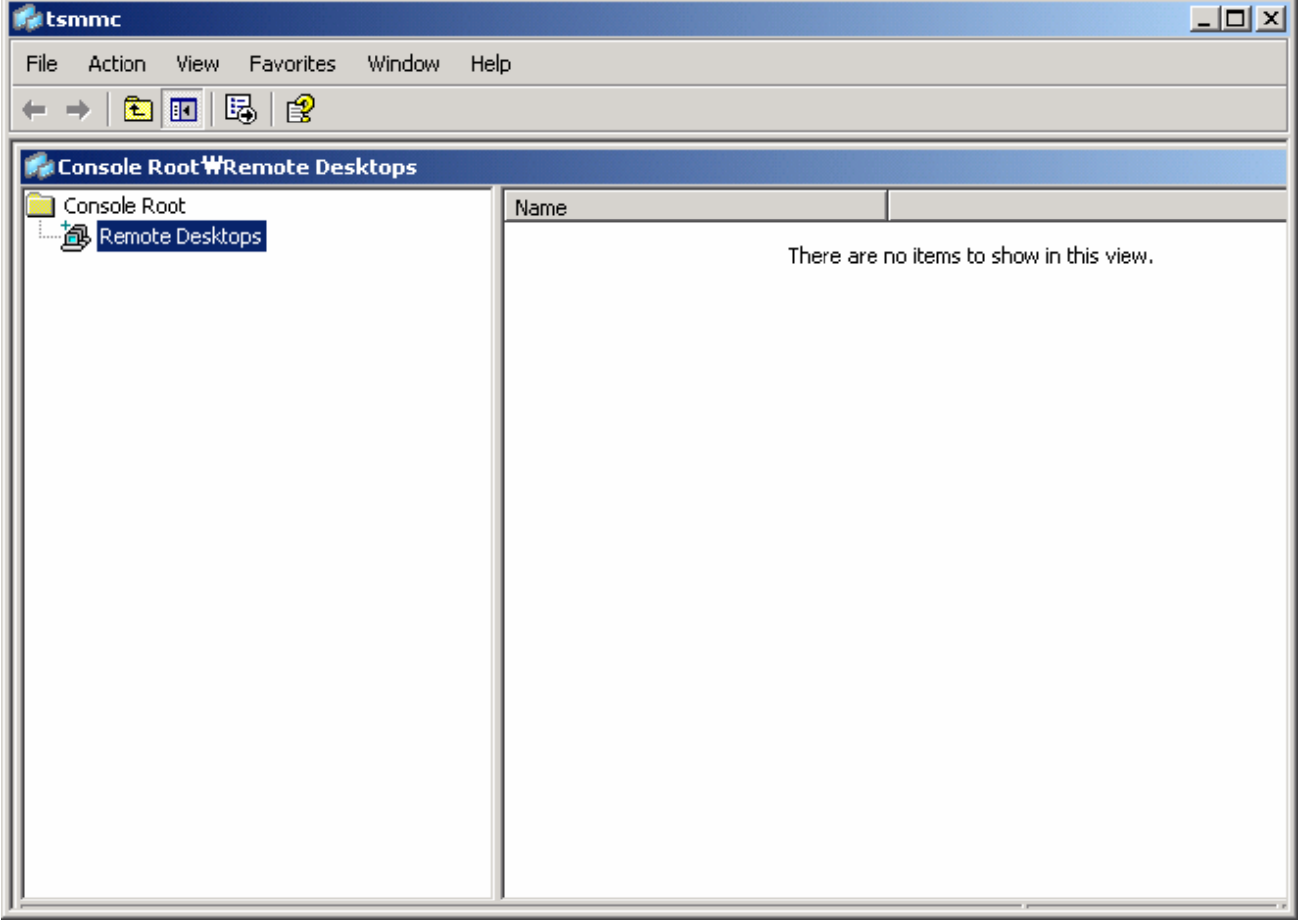

또한 명령 프롬프트에서 **tsmmc.msc** 를 입력해도 됩니다.

원격 데스크탑 노드를 선택하고 "Add New Connection"을 선택하면 다음과 같은 화면이 나옵니다.

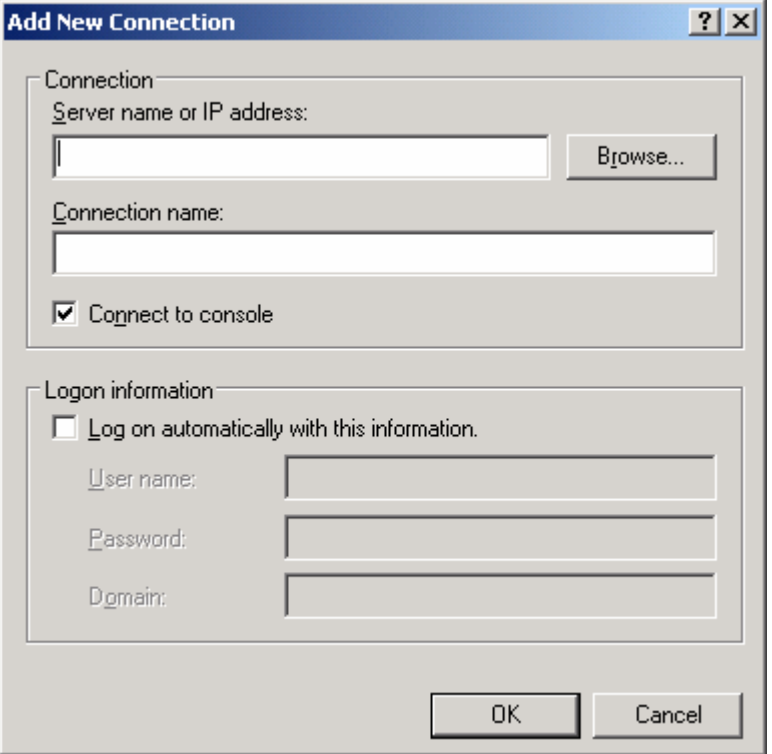

여기서는 거의 설명할 것이 없겠죠. 연결 단락에서는 연결할 서버의 이름 또는 IP를 입력해 주고 이 연결의 이름을 적어주고 하단의 로그온 정보에서 연결할 사용자의 이름과 암호를 넣어주는 것입니다. 당연히 시스템 관리 목적으로 로그온한다면 관리자 권한을 가진 계정으로 로그온해야 하겠죠.

c. 명령 프롬프트에서 원격세션 연결하기 : 명령 프롬프트에서 입력하는 형식은 다음과 같습니다.

## mstsc /v:server /console

 server에는 서버의 이름을 입력해 주면 됩니다. 명령어의 이름이 무엇의 약자인지 한번 고민해 보세요. MicroSoft Terminal Service Client 이라는 느낌이 팍~ 들지 않나요 ?(믿거나 말그나)

d. 웹상에서 RD를 이용하여 연결하기 : Windows 2000의 TS에서는 TSAC라는 기능을 제공합니다. 참고로 TSAC는 Active X 컨트롤을 포함하는 ASP 페이지를 이용하여 TS를 구현한 것입니다. 이 기능을 사용하기 위해서는 원격 연결지 서버에는 반드시 IIS가 설치되어 운영되고 있어야 합니다. 연결 방법은 아주 간단합 니다. Internet Explorer(버전 4이상)를 실행하고 URL 입력 부분에 http://test.svr/Tsweb 이렇게 입력해 주면 됩니다.

e. Audio 기능 지원 : Windows 2000 TS에서는 지원되지 않았지만, RD에서는 오디오까지 지원합니다. 이렇게 되면 서버에다가 노래 틀어놓고 그것을 직접 들을 수도 있다는 뜻이죠.

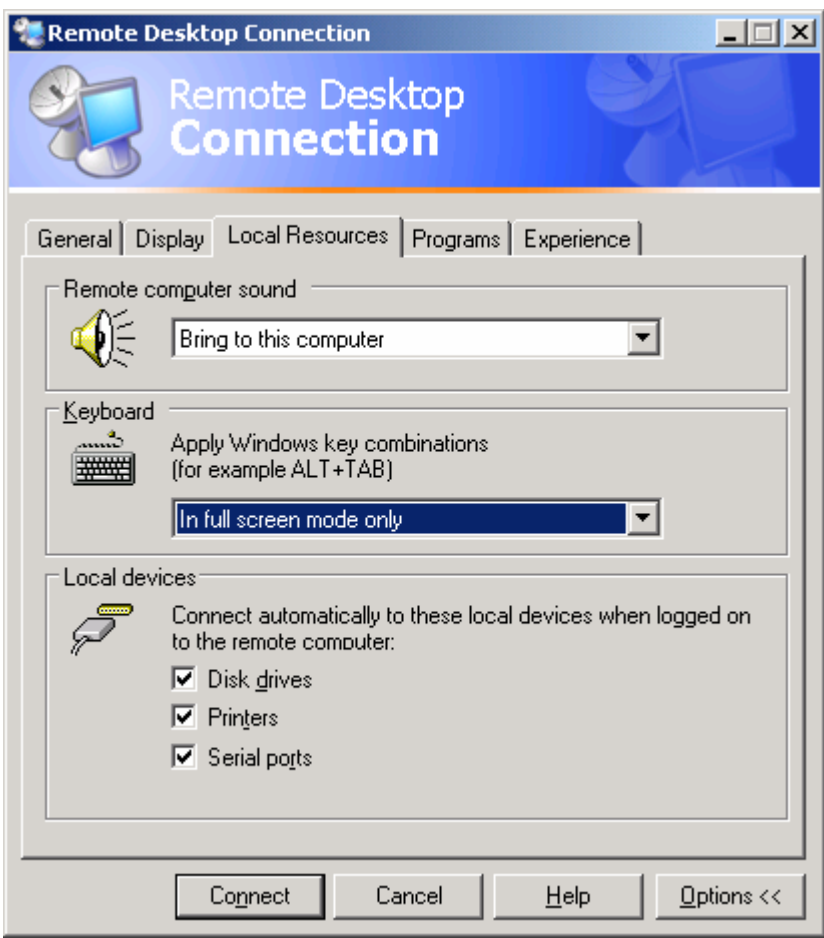

( 명령 프롬프트에서 c:\> **mstsc** 입력하면 볼 수 있습니다.)

- f. 로컬 자원의 통합 : TS에서는 말그대로 접속하는 서버에 사용자의 키입력/마우스 움직임을 전송해 주고, 화면처리 결과를 클라이언트에 보여주는 역할만 수행했었습니다. 그러다 보니, 실제 원격지의 파일들을 내 컴퓨터로 옮기기 위해서는 메신저, 이메일, FTP와 같은 변칙적인 방법을 사용해야 했습니다. 하지만, RD에서는 로컬 하드 디스크 등을 연결할 수 있어서 보다 편리한 파일 관리를 할 수 있습니다.
- g. XP 이전버전의 클라이언트를 이용하여 XP 서버 접속하기 : Windows 2000의 TS와 마찬가지 입니다. Windows 9x/nt/2000 클라이언트에서 %Systemroot%₩System32₩Clients₩Tsclient 폴더에 있는 프로그 램을 실행하면 됩니다.

h. 접속할 수 있는 사용자 : XP RD 서버로 접속할 수 있는 사용자는 서버의 관리자 그룹의 구성원 또는 Remote Desktop Users 그룹의 구성원만이 가능합니다. 적절한 설정을 해주어야 합니다.

이정도로 RD에 대한 설명을 마칩니다. 다음 강좌는 Remote Assistance에 대한 내용입니다. 여담이지만, 2462 버전에서는 TS가 아예 선택이 안되었는데, 이제는 잘 선택이 되는 군요.

## 주의

이 내용은 앞으로 변경될 수 있습니다. MS 맘이니까. 그러니 참고하시기만 하시기 바랍니다.

OS : Windows XP Beta 2 2493 Advanced Server US

작성일 : 2001년 제헌절

작성자 : 문일준(security@mcse.co.kr)

주의사항 : 이 문서는 개인적인 용도로만 무제한적인 배포를 허용합니다. 학원 기타 등등에서 사용하시거 할 때에는 반드시 ntfaq.co.kr(mcse.co.kr) 운영자의 허락을 득해야 합니다.